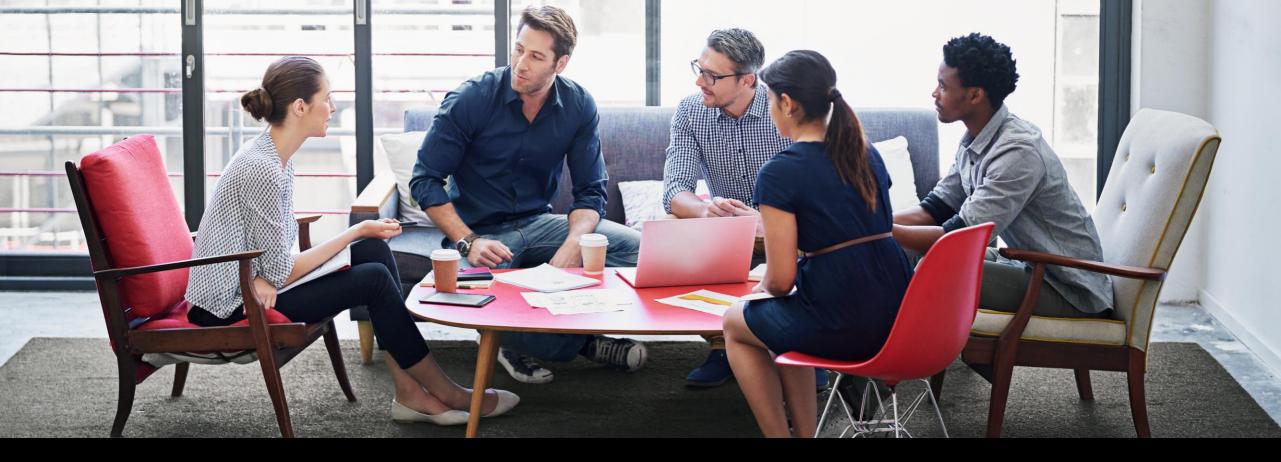

## **Customer Interaction Center**

Getting the Most from your Support

CUSTOMER

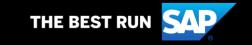

## **Contents**

| ٠ | Customer Interaction Center (CIC) Overview    |
|---|-----------------------------------------------|
| • | SAP Support Infrastructure                    |
| • | Introduction to the SAP One Support Launchpad |
| • | User Management                               |
| • | Universal ID                                  |
| ٠ | How to Download Software                      |
| • | How to Request a License Key                  |
| • | System Administration System Administration   |
| _ | Searching for Solutions                       |
| ٠ | Contacting Product Experts                    |
| • | Perfect Incident                              |
| • | Contacting CIC                                |
|   | Appendix                                      |

## **Customer Interaction Center (CIC) Overview**

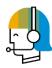

CIC is one of the main interfaces between customers and the SAP support organization. We are available 24 hours a day, 7 days a week, 365 days a year, and provide a central point of contact for assistance with non-technical queries.

#### **Overview**

#### A contact channel for nontechnical questions, such as:

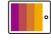

Existing customer incidents enquires, e.g. status requests, speed up, escalation requests

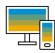

SAP ONE Support Launchpad and SAP Support Portal navigation and applications, e.g. User Management, License Key Request

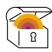

S-User Administration, e.g. unlocking users, authorisation help, and password reset

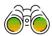

Remote Service Requests

#### **Benefits**

## CIC offers customers assistance in the following ways:

- Available 24 hours a day, 7 days a week, 365 days a year
- Service menu to select a specific product area, including SAP Ariba, SAP Concur, and SAP Fieldglass
- ✓ Toll-free number accessible in most countries through landline phones and some mobile providers

#### Access

#### You can access CIC from the SAP Support Portal or through SAP One Support Launchpad

- Direct access:
- Chat with CIC
- Call CIC
- E-mail CIC
- Learn more here:
- SAP Support Portal
- Reference Guide

#### **Preview**

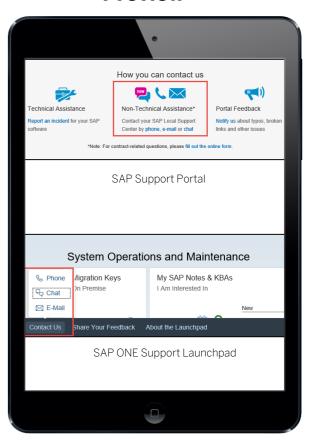

## **SAP Support Infrastructure**

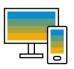

#### **SAP** Support Portal

- SAP Knowledge Base Articles and Note Search
- Product and Maintenance information (Product Availability Matrix)
- Contact details for technical and non-technical assistance
- Guides for support applications via the SAP Help Portal

#### https://support.sap.com

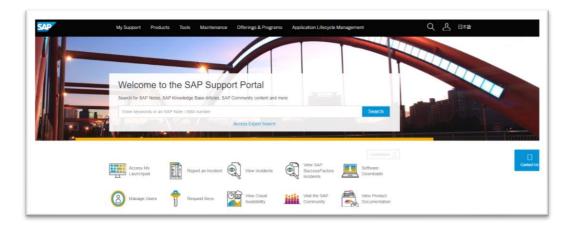

#### **SAP** Community

- View Blogs
- Questions and Answers section
- Quick access to expert advice
- Online Trainings
- Community Wiki

https://community.sap.com/

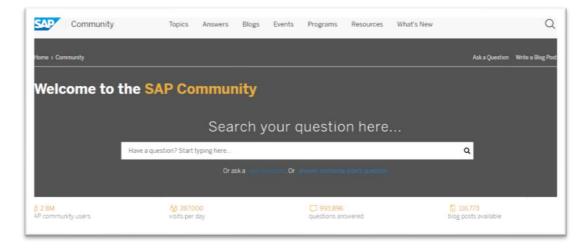

## SAP ONE Support Launchpad

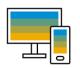

The SAP ONE Support Launchpad provides access to support resources via a single intuitive interface.

By using customizable role profiles, the launchpad displays only relevant applications and insights to ensure an efficient and user-friendly experience.

Today, support users should exclusively utilize the launchpad to access available support tools and applications such as:

- User Management
- Incident Management
- Search
- Software Download Center
- License Key Requests
- System Data Maintenance

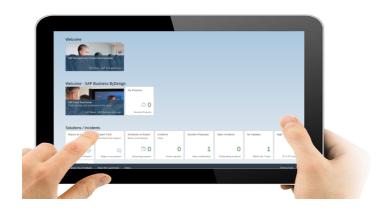

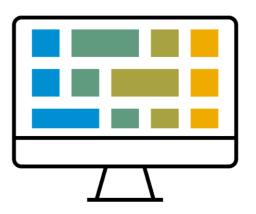

#### Helpful Resources:

- SAP ONE Support Launchpad explained in 3 Minutes YouTube
- Learn more about the Launchpad & Launchpad Release information SAP Support Portal
- SAP ONE Support Launchpad Tips and Tricks SAP Community
- SMS Notifications for SAP ONE Support Launchpad SAP Community
- Subscribe to Launchpad availability and performance status updates SAP ONE Support Launchpad

## **User Management**

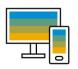

An S-User ID is your individual user for accessing the Launchpad and authorisations are required for carrying out necessary tasks.

#### **Super Administrator**

A super administrator is responsible for maintaining authorizations for all S-User IDs in the company.

SAP creates the first S-User for all new customers and assigns this user full authorizations.

S-Users can now request missing authorizations from their Super-Administrator through a comfortable self-service under My Authorizations and Functions

#### **Cloud Administrator**

Cloud administrators have all authorizations that are required to fulfil all tasks in the SAP ONE Support Launchpad at the highest possible level for cloud products.

FAQs on user authorizations:

- https://support.sap.com/user-admin
- Learn about the user, authorization and the administrator concept

Main tasks of the administrators include:

- Creating / Deleting S-User IDs
- Defining additional Administrators
- Requesting License Keysat
- http://launchpad.support.sap.com/#/licensekey
- Granting authorizations for all applications on the SAP ONE Support Launchpad
- Maintaining system data at http://launchpad.support.sap.com/#/systemdata

#### **SAPKBAs:**

- 1271482 How does an administrator create or delete S-User IDs
- 1511008 How to add or change authorizations for a S-User ID
- 1614304 How a Super or Cloud Administrator can use the Copy User's Authorization feature
- 2891528 How to use the Self-Service Authorization Request

### **SAP Universal ID**

- One single SAP account for life
- Choose between your S- and P-User IDs and manage your own profile
- Switch easily between your SAP accounts

SAP platforms supporting SAP Universal ID

- •SAP for Me
- •ONE Support Launchpad
- •SAP SuccessFactors Community
- •SAP Support Portal
- •openSAP
- •SAP Help Portal
- •SAP Training & Learning
- •Hybris Wiki

SAP platforms to support SAP Universal ID in 2020

- •SAP Community
- •SAP Jam
- •SAP Partners Portals

and more

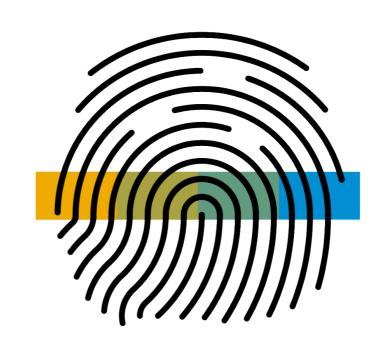

- Create SAP Universal ID
- Get Support with SAP Universal ID
- SAP Community Blog SAP Universal ID get your own, today!

### **How to Download Software**

#### **Access to SAP Software**

Software licenses and S-User IDs are associated with a specific customer number.

To download software from SAP ONE Support Launchpad on the tile Software Downloads, you must use an S-User ID from the same customer number, to which the license is assigned.

To Download software your S-User ID will need the authorization Download Software.

#### **SAP Software Download Center:**

https://launchpad.support.sap.com/#/softwarecenter

If you encounter problems with the SAP Software Download Center, please report an incident using component XX-SER-SAPSMP-SWC.

**Frequently asked questions** as well as helpful SAP Notes and Knowledge Base Articles are available from <a href="https://support.sap.com/swdc">https://support.sap.com/swdc</a>

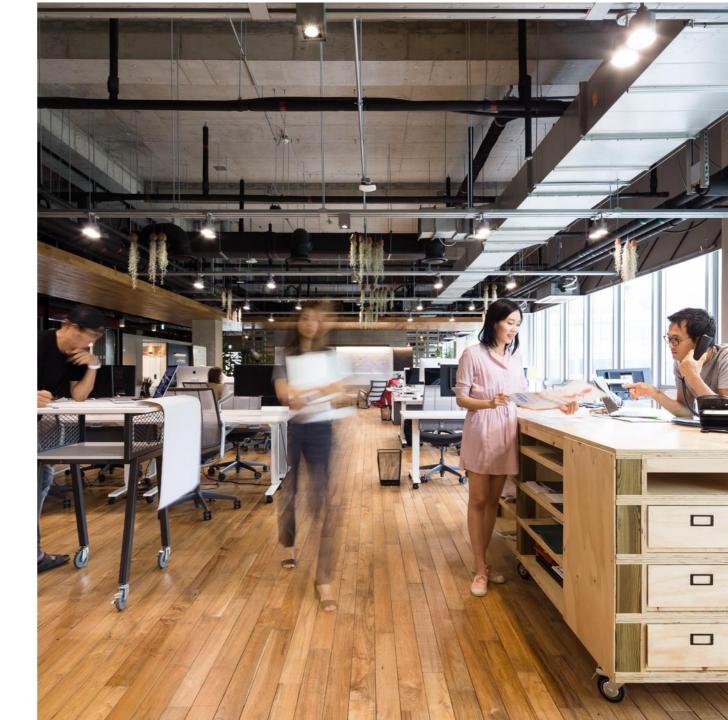

## **How to Request a License Key**

When requesting a license key you will be prompted to select the installation, product, then you will need to create anew system or select an existing one.

To request license keys your S-User ID will need the authorization Request License Keys.

#### **License Key Wizard**

https://support.sap.com/licensekey.

If you encounter problems with requesting license keys, please report an incident using component XX-SER-LIKEY\*.

#### **Additional License Key information is available in KBAs**

- 1644792 License key/installation of SAP HANA
- 1502717 How to request a license key for SAP BusinessObjects Solutions
- 1686864 License Keys for Sybase products

For common queries around requesting of license keys please visit our Help section on the SAP Support Portal.

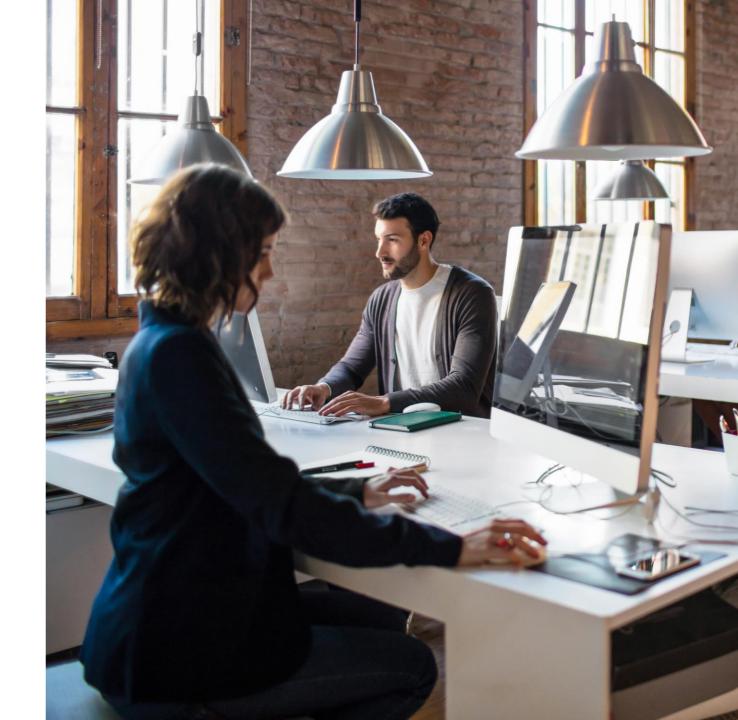

## **System Administration**

Please note: The following information is only applicable for Onpremise installations.

When you purchase an SAP product, a new installation is created.

You will need to create systems under that installation in the License Key Wizard

Most support applications rely on up-to-date system data to improve service quality. With quality system data repeated data input becomes unnecessary.

For system administration your S-User ID will need the authorization "Edit System Data".

Further documentation and help is available from <a href="https://support.sap.com/system-data">https://support.sap.com/system-data</a>

#### How CIC can help:

S-User authorizations: We will verify your S-User and help you get the authorizations you need to use the application

We will review your system data with you and connect you with the experts.

For further assistance with System Data, the component is XX-SER-SAPSMP-SYS

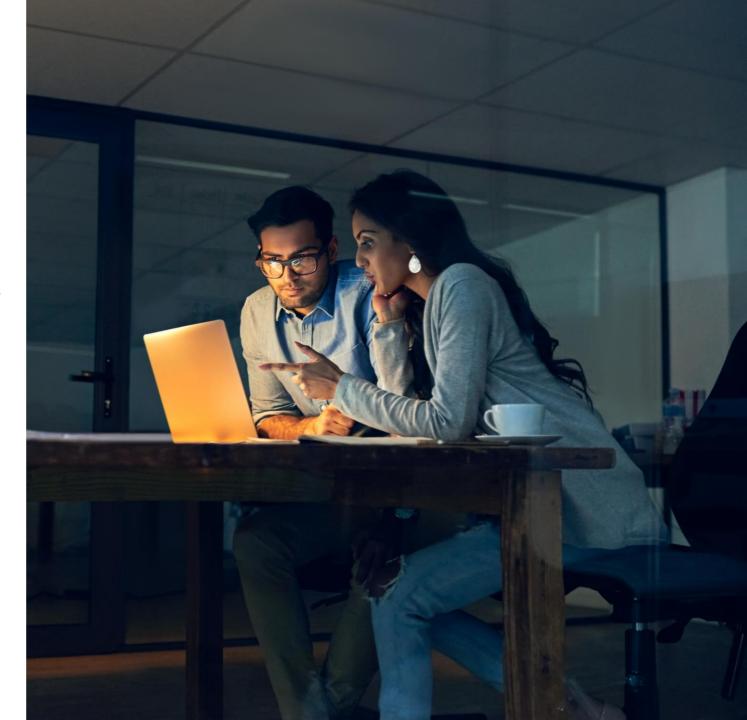

## **Searching for Solutions**

If you have a query or issue with your SAP products, the first step is to analyse the issue and check the available resources for possible solutions:

- Perform an SAP Knowledge Base search on the Launchpad for possible KBAs and notes (now available in several languages) that may assist: <a href="https://launchpad.support.sap.com/">https://launchpad.support.sap.com/</a>
- Check the SAP Community for all possible resolutions https://community.sap.com
- The SAP Help Portal has product information, installation and upgrade guides: <a href="https://help.sap.com/viewer/index">https://help.sap.com/viewer/index</a>
- The SAP Support Assistant searches for solutions during the incident creation process
- SAP News Easily Engage With Product Support Easily Engage with Product Support: Try the Support Assistant Feature from SAP
- Engage with an SAP-approved external expert for Success Factors technical questions
   Ask an Expert Peer on the Support Portal

If no solution is found, then its best to contact the SAP Product experts; it's important to have the analysis and a reproduction procedure (if applicable) before contacting the product experts

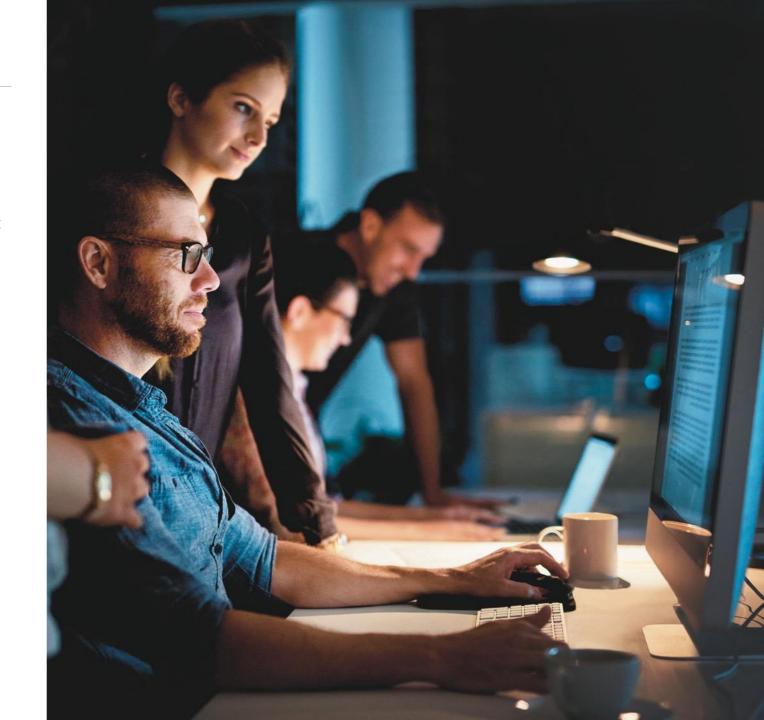

## **Contacting Product Experts**

To contact the SAP Product Experts; an S user ID is required with the following authorisations:

Create incidents, Send incidents, Display incidents and Close incidents.

There are a few options for contacting the product experts:

Expert Chat (for new, unreported

issues): https://launchpad.support.sap.com/#/expertchat/create

Schedule an Expert: <a href="https://launchpad.support.sap.com/#/sae">https://launchpad.support.sap.com/#/sae</a>

Schedule a Manager: https://launchpad.support.sap.com/#/notes/2886006

Incident: https://launchpad.support.sap.com/#/incident/create

#### How CIC can help:

Customers can contact CIC for guidance on how to contact the product experts.

For open incidents, CIC can assist to request processor assignment, speed up, priority change, call back or an incident escalation.

CIC will request valid Business Impact to help SAP to prioritise the issue when following up on incidents.

#### Incident Solution Matching

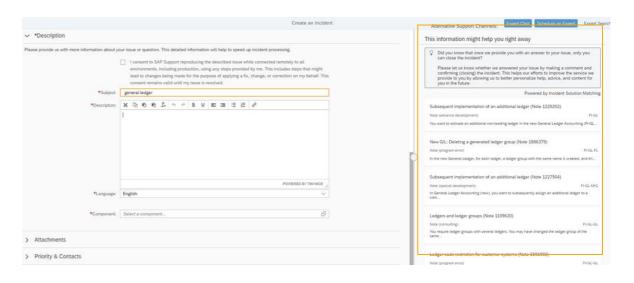

#### SAP Support Assistant

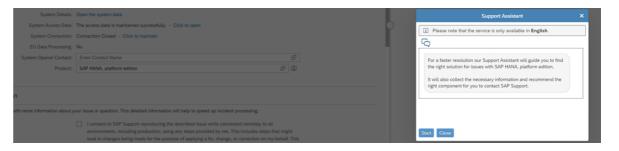

## **Perfect Incident**

- ✓ 1 problem per Incident
- ✓ Document client analysis and SAP Note search
- ✓ Remote connection details
- ✓ A "meaningful" short text (error-related information)
- ✓ Detailed steps to reproduce the problem in your system
- ✓ Appropriate priority and component
- ✓ Business impact of problem on your operations
- ✓ Customer Contact Information

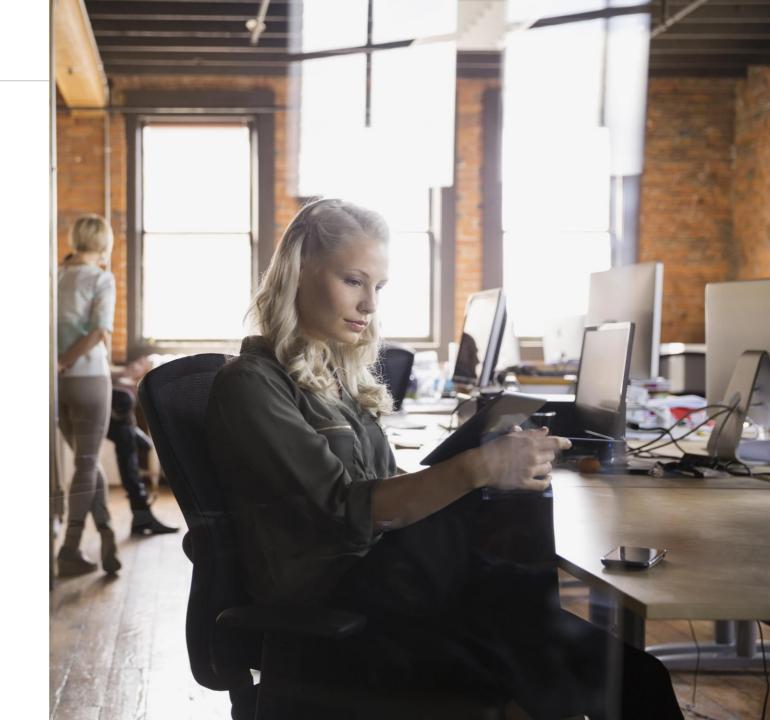

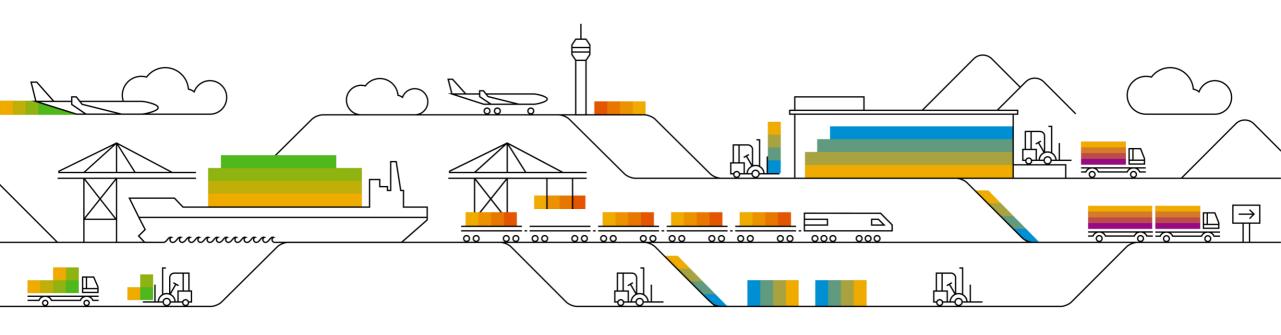

## You can contact CIC by:

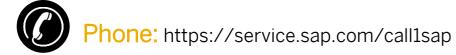

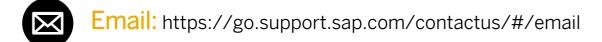

Chat: https://go.support.sap.com/contactus/#/chat

Twitter: https://twitter.com/sapsupporthelp.

## Appendix:

## **Product Support Accreditation**

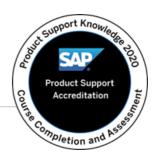

Make the best out of SAP's product support tools and Next-Generation Support offerings!

- Available to all SAP Customers and Partners with an S-user at no additional cost
- Gain empowerment and awareness to all the available resources from Product Support
- Consists of 3 modules and a final assessment, which can be taken at your own pace and time
  - incident prevention offerings
  - · real-time interactions
  - digital support experience
- Product Support Accreditation badge is awarded once the final assessment is completed, which can be shared on social media

- Product Support Accreditation welcome video
- SAP News Center: Make the Best Out of Interactions with Product Support
- Access the Product Support Accreditation program

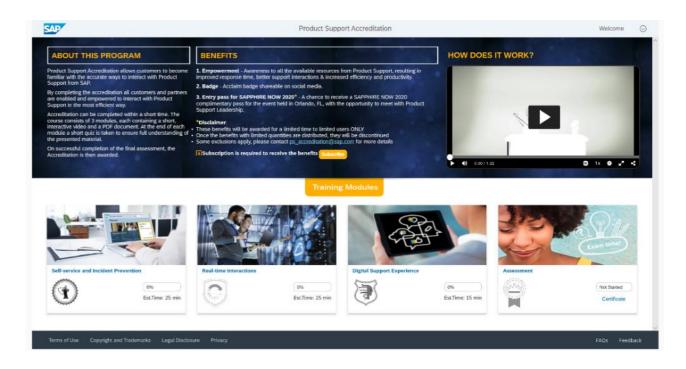

## **Support Offerings and Remote Services**

Your company can purchase various support offerings from SAP. Depending on the support program your company has purchased, you are might be entitled to various services that aim to monitor your SAP landscape, and help prevent incidents from occurring.

To learn more about the scope of the different support offerings and the corresponding remote services please see:

https://support.sap.com/support-programs-services/offerings.html

https://support.sap.com/en/offerings-programs/enterprise-support/enterprise-support-academy/continuous-quality-check-improvement-services.html

To request a support service please create a customer incident on the <u>SAP ONE Support Launchpad</u> under component SV-BO - REQ or contact CIC.

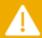

Please be advised that SAP recommends at least 8 weeks notice for SAP Standard Support and SAP PSLE customers and 3 weeks notice (5 weeks if SAP Solution Manager is not ready for delivery) for SAP Enterprise Support when requesting to book any service.

Please provide the following information when requesting a remote support service:

- customer number
- installation number
- type of service requested
- system ID
- project live date
- product
- contact person (phone number and email address)

#### SAP Solution Manager

SAP carries out the remote support services in the customer's SAP Solution Manager. During service delivery, the SAP support engineer has access to important project information in SAP Solution Manager which saves time and enables SAP to carry out the service in a more efficient way.

In order to deliver support services, SAP strongly recommends that you update your SAP Solution Manager to the latest release and support package stack. This ensures that the latest service content is available and can be leveraged during service delivery.

- <u>SAP Note 1170668</u> The role of SAP Solution Manager in Remote Service Delivery
- <u>SAP Note 2253047</u> Technical prerequisites for service delivery in SAP Solution Manager 7.2

#### Service Preparation

• SAP Note 91488 - SAP Support Services - Central preparatory note

© 2019 SAP SE or an SAP affiliate company. All rights reserved. | CUSTOMER

## **Shape SAP Support with your participation in our research**

Participate in SAP Support's User Research activities and help shape your experience on the SAP Support Portal / SAP ONE Support Launchpad

- One-on-One Skype session with SAP User Researcher
- 30-60 minute session
- Held at a time that is convenient to you
- Conducted in English
- Studies held every month sign up for as few or as many as you wish!

Contact <a href="mailto:supportusability@sap.com">supportusability@sap.com</a> to express interest!

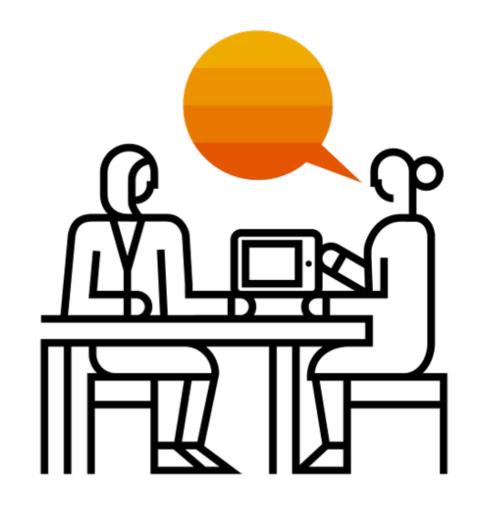

## **Customer Interaction Center Support Webinars**

Register for live Support Webinars here:

https://webinars.sap.com/sap-support/en/home

Webinar Replays on Demand here:

https://webinars.sap.com/sap-support/en/archives

Find out more using the link here:

https://sway.office.com/elJfjCUaDLYcHsCl?ref=Link

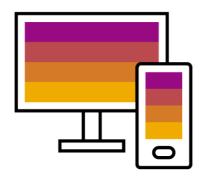

#### **Upcoming Live Sessions**

Incident Management (English)

SAP ONE Support Launchpad Overview (Spanish)

Wondering How to Get an Easy Start With SAP's Product Support?

Getting the Most from your Support (English)

¿Se pregunta cómo puede empezar con el soporte de productos de SAP fácilmente?

Introduction to the SAP ONE Support Launchpad (English)

Getting the Most from your Support (French)

Getting the Most from your Support (English)

Incident Management (Chinese)

#### **Replay Archives**

Search and Supportability

Incident Management

How Al Drives Your Incident Management and Incident Creation Processes

Incident Management (German)

Schedule a Manager – Try Our New Product Support Channel for High Priority Incidents

SAP ONE Support Launchpad Overview

Incident Management

# Thank you.

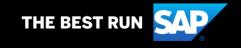

#### Follow us

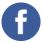

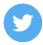

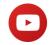

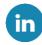

#### www.sap.com/contactsap

© 2020 SAP SE or an SAP affiliate company. All rights reserved.

No part of this publication may be reproduced or transmitted in any form or for any purpose without the express permission of SAP SE or an SAP affiliate company.

The information contained herein may be changed without prior notice. Some software products marketed by SAP SE and its distributors contain proprietary software components of other software vendors. National product specifications may vary.

These materials are provided by SAP SE or an SAP affiliate company for informational purposes only, without representation or warranty of any kind, and SAP or its affiliated companies shall not be liable for errors or omissions with respect to the materials. The only warranties for SAP or SAP affiliate company products and services are those that are set forth in the express warranty statements accompanying such products and services, if any. Nothing herein should be construed as constituting an additional warranty.

In particular, SAP SE or its affiliated companies have no obligation to pursue any course of business outlined in this document or any related presentation, or to develop or release any functionality mentioned therein. This document, or any related presentation, and SAP SE's or its affiliated companies' strategy and possible future developments, products, and/or platforms, directions, and functionality are all subject to change and may be changed by SAP SE or its affiliated companies at any time for any reason without notice. The information in this document is not a commitment, promise, or legal obligation to deliver any material, code, or functionality. All forward-looking statements are subject to various risks and uncertainties that could cause actual results to differ materially from expectations. Readers are cautioned not to place undue reliance on these forward-looking statements, and they should not be relied upon in making purchasing decisions.

SAP and other SAP products and services mentioned herein as well as their respective logos are trademarks or registered trademarks of SAP SE (or an SAP affiliate company) in Germany and other countries. All other product and service names mentioned are the trademarks of their respective companies.

See www.sap.com/copyright for additional trademark information and notices.

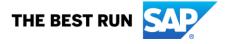